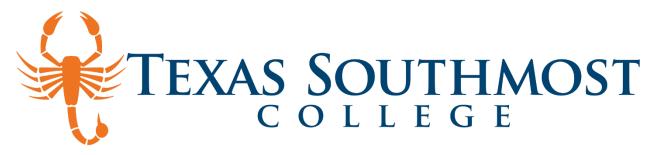

## How to View and Submit Documents on Self-Service

- 1. Go to <u>MyTSC</u> and click TSC Self-Service.
- 2. Log in with your account using your TSC Username (email) and password.

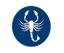

3. Click on the Financial Aid box.

| TSC | Self | SERV | /ICE |
|-----|------|------|------|
|     |      |      |      |
|     |      |      |      |

| <br>elf-Service<br>category to get started.                                                                                      |  |
|----------------------------------------------------------------------------------------------------|--|
| \$<br>Financial Aid<br>Here you can access financial aid data, forms, etc.                                                       |  |
| Employee<br>Here you can view your tax form consents, earnings statements, banking information, timecards and leave<br>balances. |  |
| Course Catalog<br>Here you can view and search the course catalog.                                                               |  |

You have three options to view your pending documents

- Go to "You have missing documents!" tab under the academic year, then click "Complete required documents"
- Under checklist- Action needed, you can click the link "Complete required documents"
- 3) Click Financial Aid Counseling on top of the page and you will have a drop-down menu- click "Required documents"

| Welcome to Fina                   |                                                                                                    |            |                                                                                                    |                                                   |
|-----------------------------------|----------------------------------------------------------------------------------------------------|------------|----------------------------------------------------------------------------------------------------|---------------------------------------------------|
| Colleague Self-Service            |                                                                                                    | ≡          | Daily Work         Financial Aid Counselin           Financial Aid Home (Admin)         Image: Admin and Admin and Admi | Required Documents (Admin)                        |
| Notifications ()                  |                                                                                                    | <b>≊</b> ⊡ | Required Documents (Admin<br>My Awards (Admin)                                                                                                    | 3 e your Fina                                     |
| Select an Award Year              | : 2022/2023 Academic Year 🗸                                                                                                    |            | Report/View Outside Awards (Admin)<br>Request a New Loan (Admin)                                                                                                    | negra                                             |
| Your most rece                    | nt Satisfactory Academic Progress (SAP) evaluation has alo). Warning status and you may be at risk of losing your Financial A                                        |            | Award Letter (Admin)                                                                                                    |                                                   |
|                                   | ve missing documents!                                                                                                    |            | Federal Shopping Sheet (Admin)<br>Correspondence Option (Admin)                                                                                                    | ilable at this time. Please contact your Financia |
| X                                 | to compilete your financial aid application some additional documentation is required<br>e inancial Aid office can evaluate yor information.<br>e required documents |            | Satisfactory Academic Progress (Admin)                                                                                                    |                                                   |
| Checklist                         |                                                                                                    |            |                                                                                                    | © 20                                              |
| <ul> <li>Completed</li> </ul>     | Submit a Free Application for Federal Studey IId (FAFSA)                                                                                                    |            |                                                                                                    |                                                   |
| Action Needed                     | Complete required documents 2                                                                                                    |            |                                                                                                    |                                                   |
| <ol> <li>Not Available</li> </ol> | Your application is being reviewed by the Fixe cial Aid Office                                                                                                    |            |                                                                                                    |                                                   |
| () Not Available                  | Review and accept your Financial Aid Award Package                                                                                                    |            |                                                                                                    |                                                   |

- 4. Once you are under the Required Documents tab:
  - Review all your pending documents and explanation of what you need to submit. NOTE: Make sure you are under the correct academic year.

| Select an Award Year: 202        | 3/2024 Academic Year 🔹                                                                                                    |          |        | Contact Financial Aid Office |
|----------------------------------|----------------------------------------------------------------------------------------------------|----------|--------|------------------------------|
|                                  |                                                                                                    |          |        | View All Required Document   |
| Document                         | Explanation                                                                                                    | Due Date | Status | Attachments                  |
| 23-24 Mother: Birth Cert         | 23-24 DOCUMENT: Please submit your mother's OR step-mother's birth<br>certificate. If this information is not available, you may <u>more</u>                                   |          |        | Manage 0                     |
| 23-24 Father: Birth Cert         | 23-24 DOCUMENT: Please submit your father's OR step-father's birth certificate. If this information is not available, you may more                                             |          |        | Manage 0                     |
| 23-24 Parents: Marriage Cert     | 23-24 DOCUMENT: Please submit a copy of your parent's marriage<br>certificate.                                                                                                 |          |        | Manage 0                     |
|                                  | You are being asked to submit this more                                                                                                    |          |        |                              |
| 23-24 Stu/Sp: 2021 Tax<br>Return | 23-24 DOCUMENT: Please submit a signed copy of your 2021 IRS Tax<br>Return. A PIN number on your tax return OR Form 8879 will not be <u>more</u>                               |          |        | Manage 0                     |
| 23-24 Stu/Sp: Asset Form         | 23-24 FORM: You must submit the Asset Form for one of the following reasons:                                                                                                   |          |        | Manage 0                     |
|                                  | - The asset information was left more                                                                                                    |          |        |                              |
| 23-24 Stu: Child Support         | 23-24 FORM: Please complete all sections of the Child Support Paid Form.                                                                                                    |          |        | Manage 0                     |
| Form                             | Report the actual amount of chines support more<br>Child Support Paid Form                                                                                                    |          |        |                              |
| 23-24 Sudent: Marital Status     | 23-24 FORM: Report your maritan tatus as of the date you submitted your<br>FAFSA application. Marital status should not be updated <u>more</u><br>Marital Status Form- Student |          |        | Manage 0                     |

## INSTRUCTIONS FOR FORMS:

- Complete all required fields and information requested.
- If Dependent student, you must provide an email address for parent.
- Parent email address CANNOT be the same as student.
- Once you and/or parent have confirmed and signed form, SAVE the form to your desktop/phone because you will need to UPLOAD to Self-Service.

| mail to complete this form            |                                | next participant. They will receive an |
|---------------------------------------|--------------------------------|----------------------------------------|
| Participant 2                         |                                | ^                                      |
| · · · · · · · · · · · · · · · · · · · | IRED if you are a DEPENDENT    | student. If you were required to provi |
| de parent information o               | n your FAFSA, then you are con | sidered a DEPENDENT s Read More        |
| First name                            | Last name                      | Email address                          |
|                                       | Enter last name                | Enter email address                    |
| Enter first name                      | Enter tost nome                |                                        |

| ^ |          |      |
|---|----------|------|
|   | Cancel ) | lext |
| _ |          |      |

## **Steps to Upload Documents in Self-Service** 5. Click "Manage" to upload a document/forms. Due Date Document Explanation Status Attachments 23-24 Mother: Birth Cert 23-24 DOCUMENT: Please submit your mother's OR step-mother's birth 🖹 Ma certificate. If this information is not available, you may ... more 23-24 Father: Birth Cert 23-24 DOCUMENT: Please submit your father's OR step-father's birth 🖹 Manage 0 certificate. If this information is not available, you may ... more Follow the instructions to select and upload your document. You will see a confirmation message once the document has been successfully uploaded . to the secure server. Please allow 15 business days (more during peak time) to process. C Open Attachments Х ↑ 💄 → This PC → Desktop → My documents 1 – Click Choose Fl ~ Choose documen Upload new attachment Organize New folder Choose File No file chosen Accepted File Types: ( .pdf,.jpg,.png,.gif,.bmp,.bm,.tif,.tiff Maximum File Size: ( 20 MB ) 🔵 OneDrive - Texas 🤅 Birth Certificate My Social No attachments found This PC Security Number 3D Objects Close Desktop Attachments Attachments X 3 – Click Uplo Upload new attachment Upload new attachment Choose File No file chosen Choose File Birth Certificate.jpg Upload Clear ccepted File Types: ( .pdf,.jpg,.png,.gif,.bmp,.bm,.tif,.tiff ) Nill see 1aximum File Size: ( 20 MB ) Accepted File Types: ( .pdf,.jpg,.png,.gif,.bmp,.bm,.tif,.tiff ) Maximum File Size: ( 20 MB ) Uploaded Or Name Birth Certificate.jpg 2/8/2023 01:08:50 PM No attachments found. Close Close

• Once you upload, you will see document as "Received/Pending". This means that we have received your documents, but they are still pending review.

| Select an Award Year: 20 | 23/2024 Academic Year 🔹                                                                                                    |          |                  | Contact Financia  |
|--------------------------|----------------------------------------------------------------------------------------------------|----------|------------------|-------------------|
|                          |                                                                                                    |          |                  | View All Required |
| Document                 | Explanation                                                                                                    | Due Date | Status           | Attachments       |
| 23-24 Mother: Birth Cert | 23-24 DOCUMENT: Please submit your mother's OR step-mother's birth certificate. If this information is not available, you may <u>more</u> |          | RECEIVED/PENDING | 🗎 Manage 1        |

If you have any questions about your status, please check your self-service or email for updates or you can contact the Enrollment Services Office at (956) 295-3640 or Financial Aid Office at 956-295-3620 or email financialaid@tsc.edu.